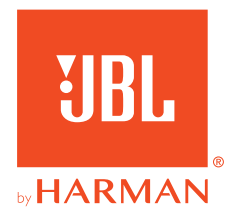

# 910X**WIRELESS FOR XBOX**

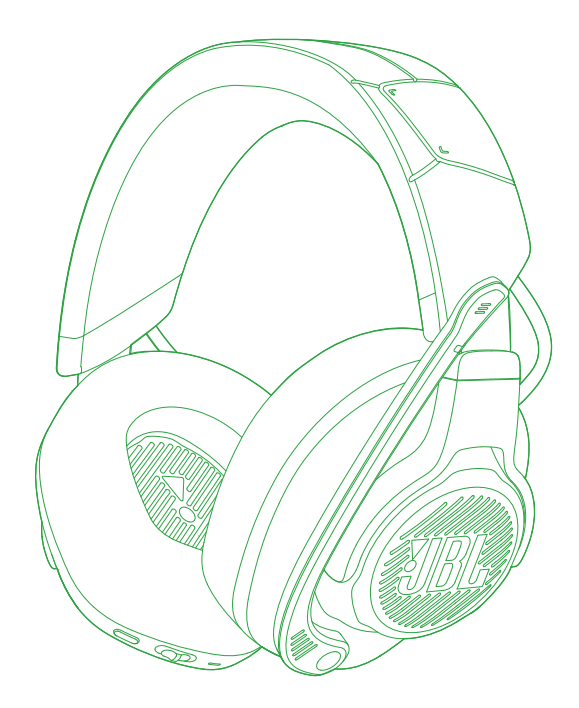

# 사용자 설명서

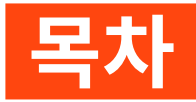

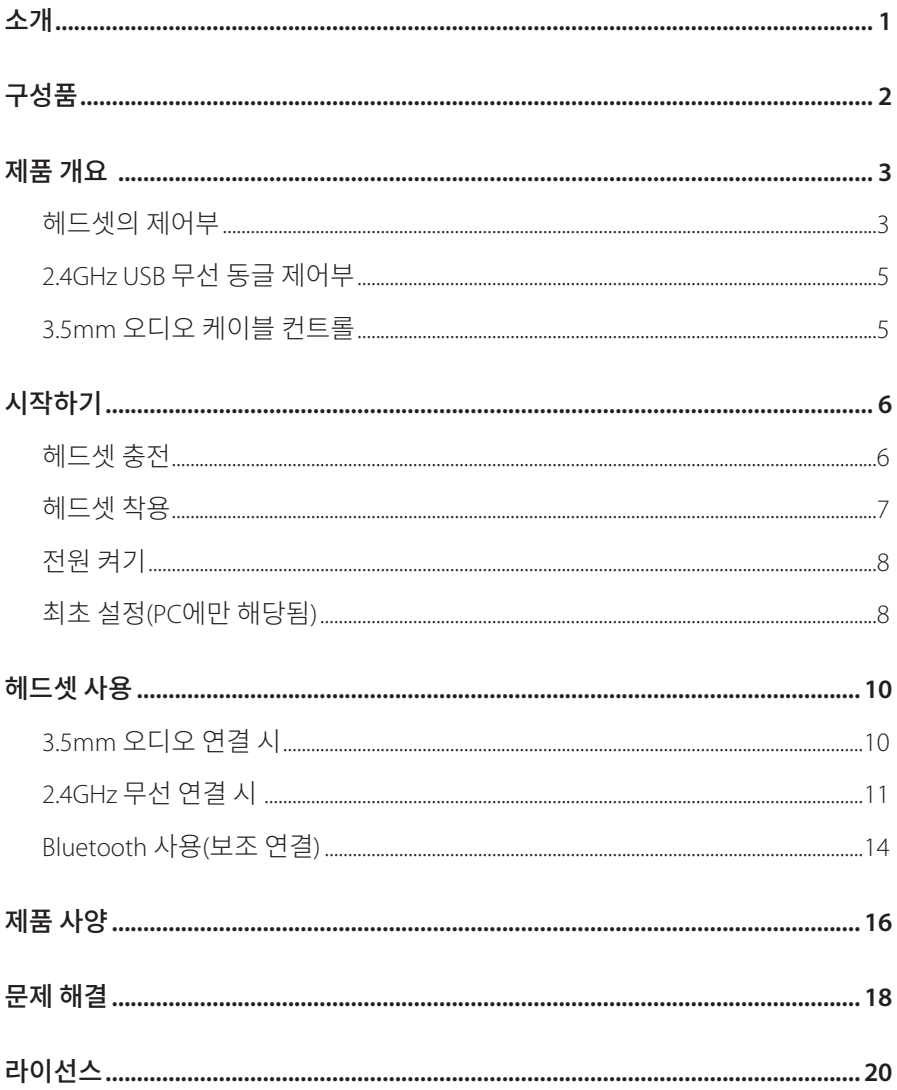

<span id="page-2-0"></span>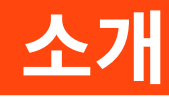

구매해 주셔서 감사합니다. 이 설명서는 JBL QUANTUM910X WIRELESS FOR XBOX 게이밍 헤드셋에 관한 정보를 담고 있습니다. 몇 분간 시간을 내서 제품에 대한 설명과 제품을 설정하고 시작할 수 있는 단계별 지침이 포함된 이 설명서를 주의 깊게 읽어 주시기 바랍니다. 제품을 사용하기 전에 모든 안전 지침을 읽고 숙지하십시오.

제품 및 작동에 관한 문의 사항이 있으면 판매점이나 고객 서비스 또는 웹사이트 www.JBLQuantum.com을 방문하십시오.

<span id="page-3-0"></span>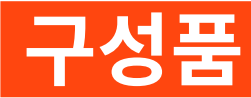

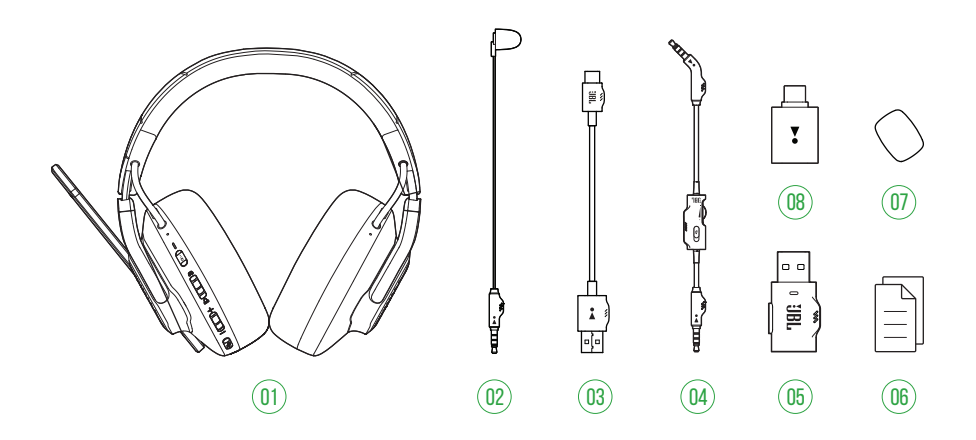

- JBL QUANTUM910X WIRELESS FOR XBOX 헤드셋
- 캘리브레이션 마이크
- USB 충전 케이블(USB-A-USB-C)
- 3.5mm 오디오 케이블
- 2.4GHz USB 무선 동글(USB-C)
- QSG, 품질보증서, 안전 관련 주의사항
- 붐 마이크용 윈드실드 폼
- USB-A to USB-C 컨버터

<span id="page-4-0"></span>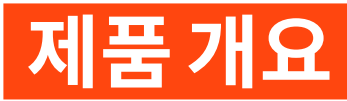

# **헤드셋의 제어부**

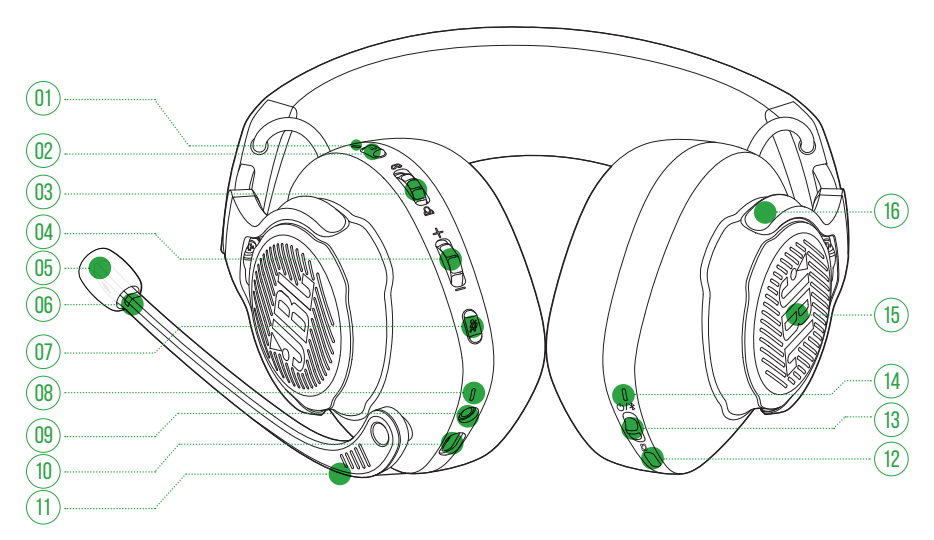

#### ANC\*/TalkThru\*\* LED

- **•** ANC 기능이 활성화되면 점등됩니다.
- **•** TalkThru 기능이 활성화되면 빠르게 점멸합니다.

#### a<sub>1</sub>,  $H \equiv$

- **•** 짧게 눌러 ANC를 켜거나 끕니다.
- **•** 2초 동안 누르면 TalkThru가 켜지거나 꺼집니다.

#### 03 Q<sub>/</sub> A 다이얼

- **•** 게임 오디오 볼륨 대비 채팅 볼륨의 밸런스를 조정합니다.
- 볼륨 +/- 다이얼
	- **•** 헤드셋 볼륨을 조절합니다.

#### 탈착식 윈드실드 폼

- 06 마이크 음소거/음소거 해제 LED
	- **•** 마이크가 음소거되면 점등됩니다.

#### 07 多버튼

- **•** 눌러서 마이크를 음소거하거나 음소거를 해제합니다.
- **•** 5초 동안 누르면 RGB 조명이 켜지거나 꺼집니다.

#### 08 충전 LED

- **•** 충전 및 배터리 상태를 나타냅니다.
- 09 3.5mm 오디오 잭
- 10 USB-C 포트
- 11 Voice Focus 붐 마이크
	- **•** 위로 올리면 마이크 음소거가 설정되고 아래로 내리면 음소거가 해제됩니다.

 $12 \times H \equiv$ 

- **•** 버튼을 눌러 꺼짐(기본), 공간 음향, 공간 음향 + 헤드 트래킹으로 전환할 수 있습니다.
- **•** 헤드 트래킹을 위해 리센터링을 시작하려면 2초 동안 누릅니다.

 $13$  (り/ $\frac{1}{2}$ 슬라이더

- **•** 위로 밀어 전원을 켜고 2.4GHz 페어링 모드로 진입하거나, 아래로 밀어 헤드셋 전원을 끕니다.
- **•** Bluetooth 페어링 모드로 진입하려면 위로 민 상태에서 2초 동안 유지합니다.
- 14 상태 LED(전원 / 2.4GHz / Bluetooth)
- 15 RGB 조명 구역
- 16 접이식 이어컵

**\* ANC(**액티브 노이즈 캔슬링**):** 게임 중 외부 소음을 억제하여 완벽한 몰입감을 경험할 수 있습니다.

**\*\* TalkThru(**토크스루**):** TalkThru 모드를 사용하면 헤드셋을 벗지 않고도 계속 자연스럽게 대화할 수 있습니다.

# <span id="page-6-0"></span>**2.4GHz USB 무선 동글 제어부** 02

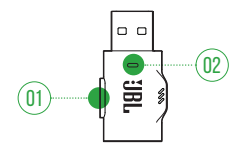

- 01 CONNECT 버튼
	- **•** 2.4GHz 무선 페어링 모드로 진입하려면 5초 동안 누릅니다.
- 02 LED
	- **•** 2.4GHz 무선 연결 상태를 나타냅니다.

### **3.5mm 오디오 케이블 컨트롤**

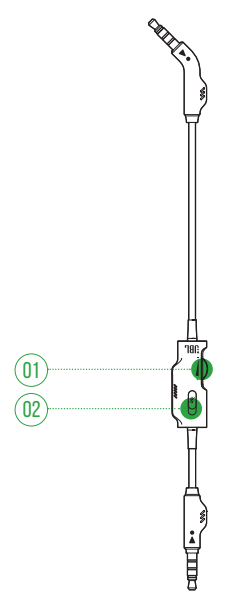

- 01 볼륨 다이얼
	- **•** 3.5mm 오디오 연결 시 헤드셋 볼륨을 조절합니다.
- 02 多슼라이더
	- **•** 3.5mm 오디오 연결 시 밀어서 마이크를 음소거하거나 음소거를 해제합니다.

<span id="page-7-0"></span>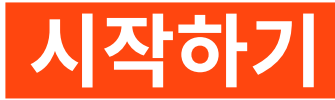

# <span id="page-7-1"></span>**헤드셋 충전**

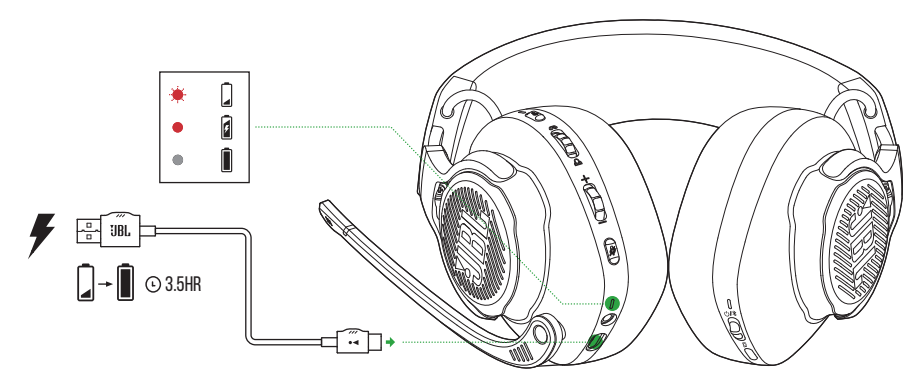

사용하기 전에 제공된 USB-A-USB-C 충전 케이블을 통해 헤드셋을 완전히 충전하십시오.

팁**:** 

- **•** 헤드셋을 완전히 충전하는 데 약 3.5시간이 걸립니다.
- **•** USB-C-USB-C 충전 케이블(제공되지 않음)을 통해 헤드셋을 충전할 수도 있습니다.

## <span id="page-8-0"></span>**헤드셋 착용**

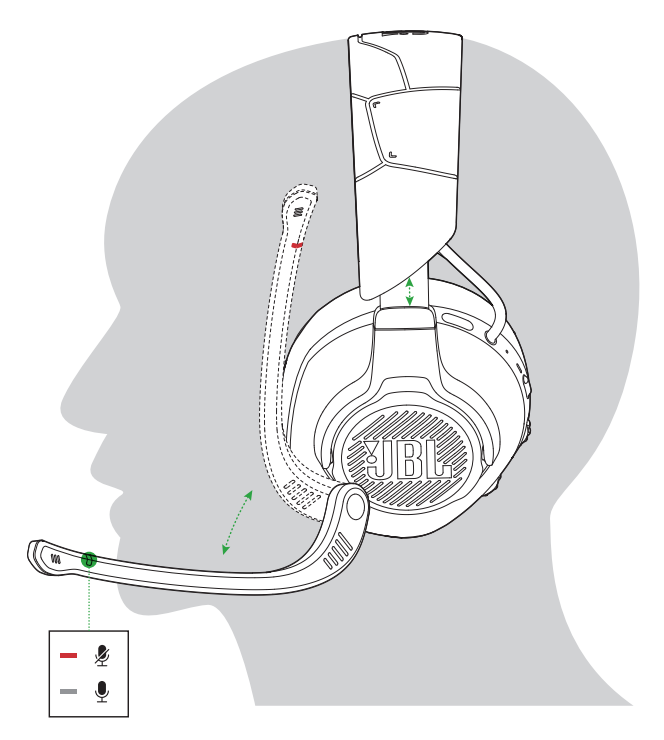

- **1. L**이라고 표시된 쪽을 왼쪽 귀에, **R**이라고 표시된 쪽을 오른쪽 귀에 착용합니다.
- **2.** 이어패드와 헤드밴드가 편안하게 착용되도록 조절합니다.
- **3.** 필요하면 마이크를 조절합니다.

## <span id="page-9-0"></span>**전원 켜기**

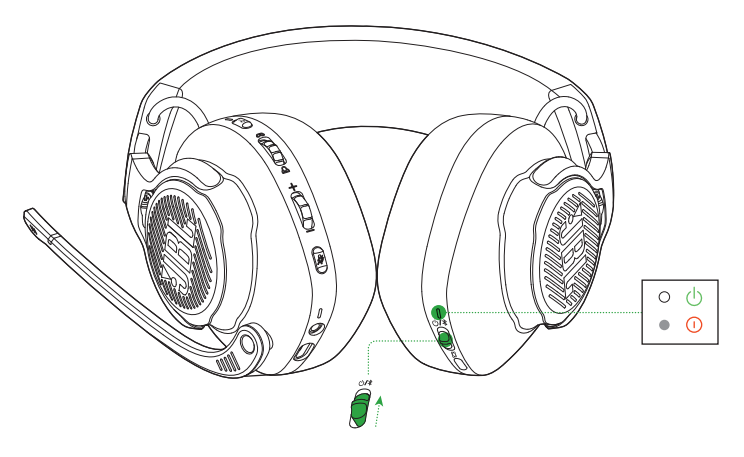

- **•** 전원 스위치를 위로 밀어 헤드셋의 전원을 켭니다. **→** 전원이 켜지면 상태 LED가 계속 흰색으로 점등됩니다.
- **•** 전원을 끄려면 아래로 밉니다.

# **최초 설정(PC에만 해당됨)**

jblquantum.com/engine에서 JBL QuantumENGINE을 다운로드하면 청력에 맞는 헤드셋 보정부터 3D 오디오 조절, 맞춤형 RGB 조명 효과에서 붐 마이크 측음 작동 방식 결정까지 JBL Quantum 헤드셋의 모든 기능을 이용할 수 있습니다.

### **소프트웨어 요구 사항**

플랫폼: Windows 10(64비트 전용)/Windows 11

설치를 위한 하드 드라이브 여유 공간 500MB

### 팁**:**

- **•** JBL QuantumSPHERE 360 은 Windows에서만 제공됩니다. 소프트웨어를 설치해야 합니다.
- **•** JBL QuantumSPATIAL 360은 Xbox Series(X/S), Xbox One, PlayStation™(PS4/ PS5), Nintendo Switch에서 사용할 수 있습니다.
- **1.** 2.4GHz USB 무선 연결을 통해 헤드셋을 PC에 연결합니다(["2.4GHz](#page-12-1) 무선 연결 시" 참조).
- **2.** "**Sound Settings**"(사운드 설정) -> "**Sound Control Panel**"(사운드 제어 패널)로 이동합니다.
- **3.** "**Playback**"(재생)에서 "**JBL QUANTUM910X WIRELESS FOR XBOX GAME**"을 강조 표시하고 "**Set Default**"(기본값 설정) -> "**Default Device**"(기본 장치)를 선택합니다.
- **4.** "**JBL QUANTUM910X WIRELESS FOR XBOX CHAT**"을 강조 표시하고 "**Set Default**"(기본값 설정) -> "**Default Communication Device**"(기본 통신 장치)를 선택합니다.
- **5.** "**Recording**"(레코딩)에서 "**JBL QUANTUM910X WIRELESS FOR XBOX CHAT**" 을 강조 표시하고 "**Set Default**"(기본값 설정) -> "**Default Device**"(기본 장치)를 선택합니다.
- **6.** 채팅 애플리케이션에서 "**JBL QUANTUM910X WIRELESS FOR XBOX CHAT**"을 기본 오디오 장치로 선택합니다.
- **7.** 화면의 지침에 따라 사운드 설정을 사용자에 맞게 조정합니다.

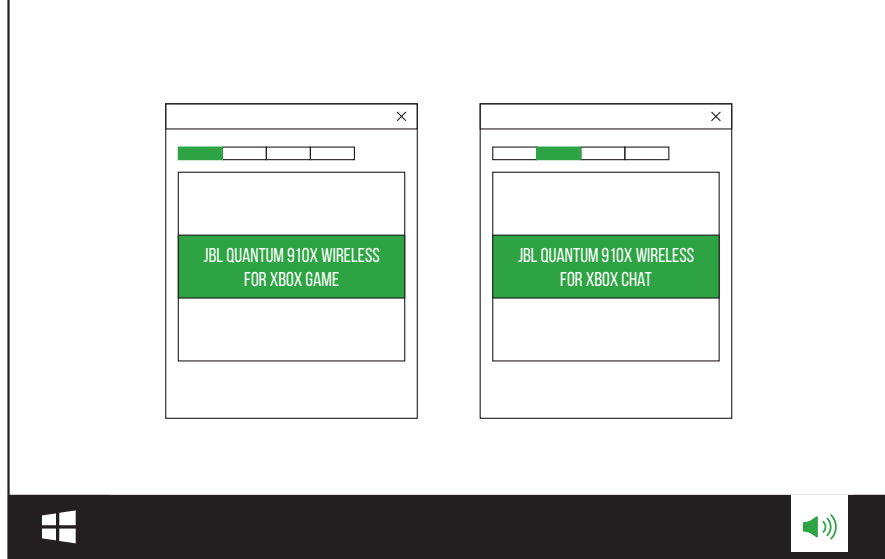

<span id="page-11-0"></span>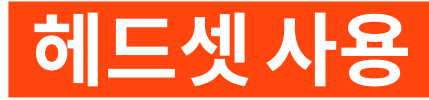

## **3.5mm 오디오 연결 시**

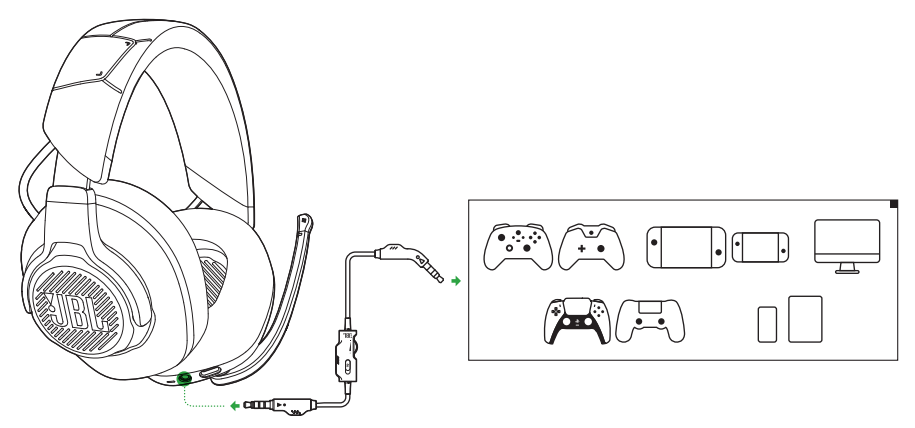

- **1.** 검은색 커넥터를 헤드셋에 연결합니다.
- **2.** 주황색 커넥터를 PC, Mac, 모바일 또는 게이밍 콘솔 장치의 3.5mm 헤드폰 잭에 연결합니다.

#### 기본 작동

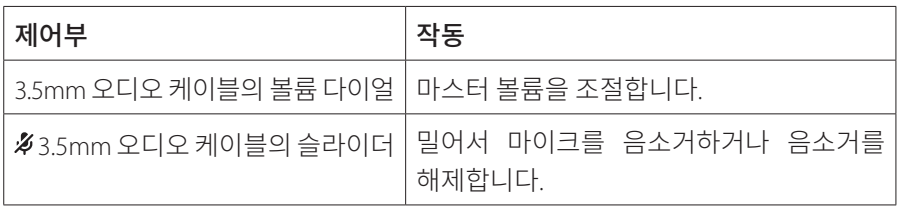

### 참고**:**

• 헤드셋의 마이크 음소거/음소거 해제 LED, **#** 버튼, Q/A 다이얼, RGB 조명 구역은 3.5mm 오디오 연결 시 작동하지 않습니다.

### <span id="page-12-1"></span><span id="page-12-0"></span>**2.4GHz 무선 연결 시**

### **Xbox의 경우**

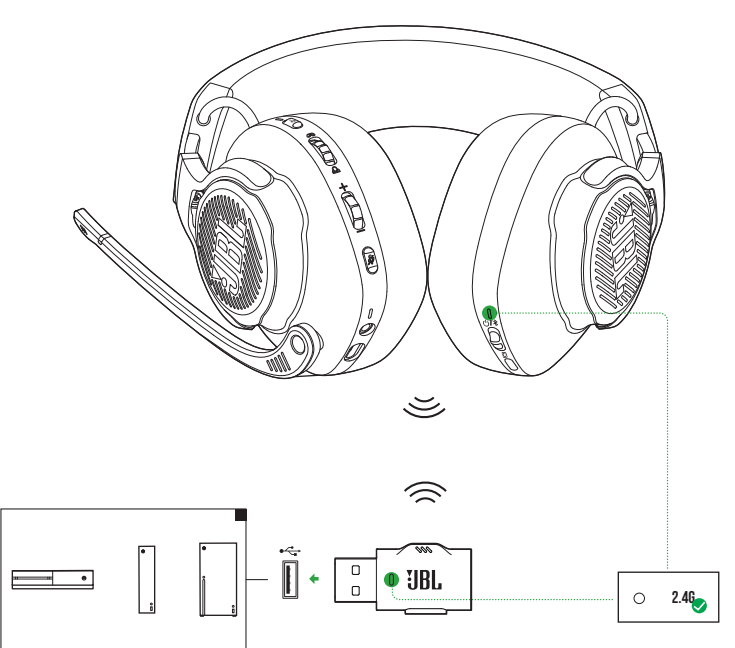

- **1.** 2.4GHz USB 무선 동글을 Xbox의 USB-A 포트에 꽂습니다.
- **2.** 헤드셋의 전원을 켭니다. 헤드셋이 동글과 자동으로 페어링 및 연결됩니다.
	- → 연결에 성공하면 헤드셋의 상태 LED가 흰색으로 점등되며, 동글 LED 표시기는 초록색으로 점등됩니다.

### **PC, Mac 등의 경우**

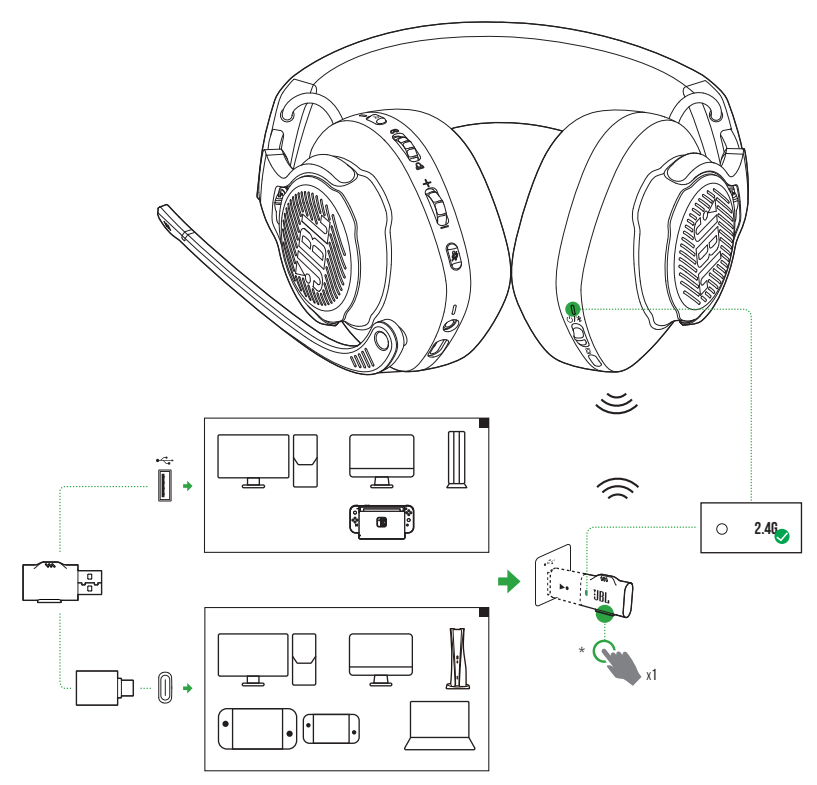

- **1.** 2.4GHz USB 무선 동글을 PC, Mac, PS4/PS5 콘솔 또는 Nintendo Switch™ 콘솔의 USB-A 포트에 꽂습니다.
- **•** 제공된 USB-A to USB-C 컨버터를 사용하여 동글을 PC, Mac, 랩톱, PS5 콘솔 또는 Nintendo Switch™ 컨트롤러의 USB-C에 연결할 수 있습니다.
- **2.** 헤드셋의 전원을 켭니다. 헤드셋이 동글과 자동으로 페어링 및 연결됩니다.
	- → 연결에 성공하면 헤드셋의 상태 LED가 흰색으로 점등되며, 동글 LED 표시기는 초록색에서 흰색으로 자동 변경되어 점등됩니다. \* 아닐 경우(예: Windows PC) 동글의 CONNECT를 누르십시오.

기본 작동

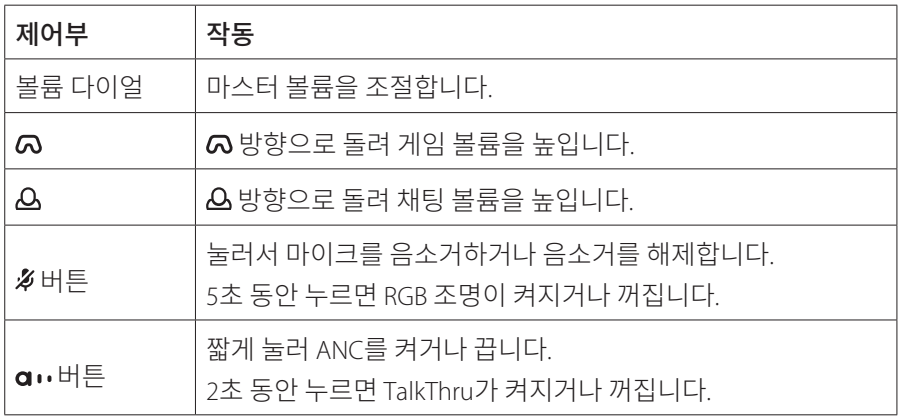

### <span id="page-14-0"></span>**수동 페어링 방법**

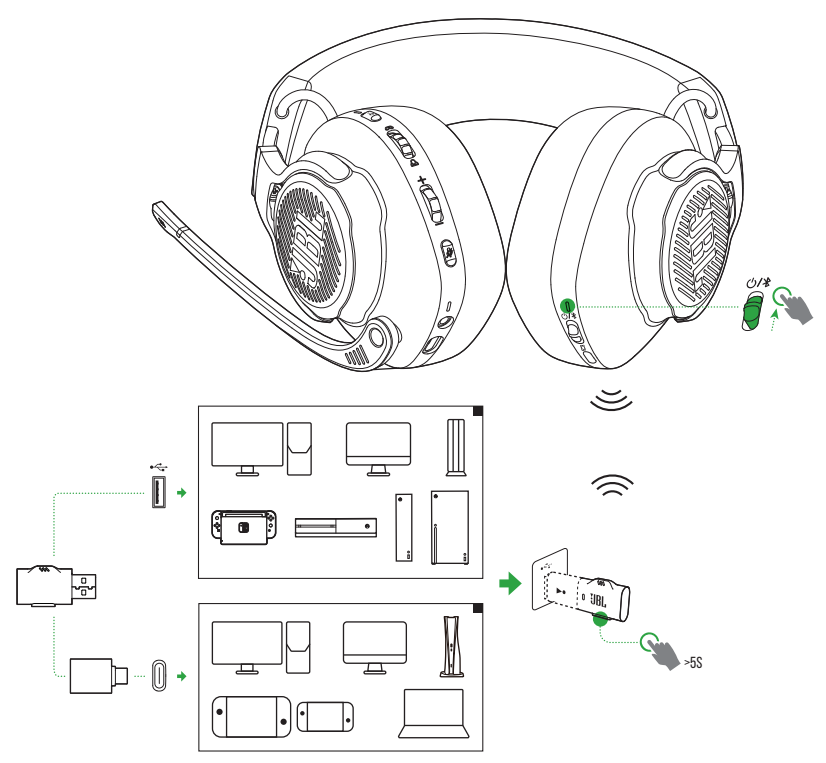

- <span id="page-15-0"></span>1. 헤드셋의 전원 스위치를 위로 밀어 전원을 켜고 2.4GHz 페어링 모드에 진입합니다.
- 2. 24GHz USB 무선 동글의 LED가 초록색으로 빠르게 점멱학 때까지 CONNECT를 5초 넘게 누릅니다.
	- **•** 연결 성공 후:
		- Xbox의 경우 헤드셋의 상태 LED가 흰색으로 점등되며, 동글 LED 표시기는 초록색으로 점등됩니다.
	- → 기타 장치의 경우 헤드셋의 상태 LED가 흰색으로 점등되며, 동글 LED 표시기는 초록색에서 흰색으로 자동 변경되어 점등됩니다.

\* 아닐 경우(예: Windows PC) 동글의 CONNECT를 누르십시오.

#### 팁**:**

- **•** 헤드셋은 10분 간 사용하지 않으면 자동으로 꺼집니다.
- **•** 동글의 LED는 헤드셋에서 분리된 후 연결 모드에 진입합니다(느리게 점멸).
- **•** 일부 USB 포트는 호환되지 않을 수 있습니다.

### <span id="page-15-1"></span>**Bluetooth 사용(보조 연결)**

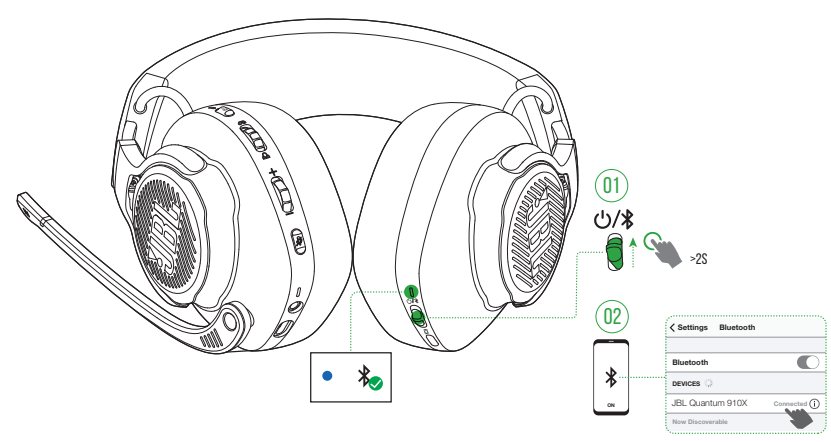

이 기능을 사용하면 게임 중 중요한 전화를 놓칠 걱정 없이 휴대폰을 헤드셋에 연결할 수 있습니다.

- 1. Bluetooth 페어링 모드로 진입하려면 헤드셋의 **① / \*** 슬라이더를 위로 민 상태에서 2초 동안 유지합니다.
	- **→ 상태 LED가 빠르게 적멸합니다(페어링).**
- **2.** 휴대폰의 Bluetooth 기능을 활성화하고 "**Devices**"(장치)에서 "**JBL Quantum 910X**"을 선택합니다.
	- 상태 LED가 느리게 점멸한 후(연결 중) 파란색으로 계속 켜집니다(연결됨).

### 참고**:**

• 다음 번에 헤드셋 전원을 켤 때는 ① / <sup>1</sup> 슬라이더를 위로 밀어 헤드셋을 휴대전화에 다시 연결합니다.

**통화 제어**

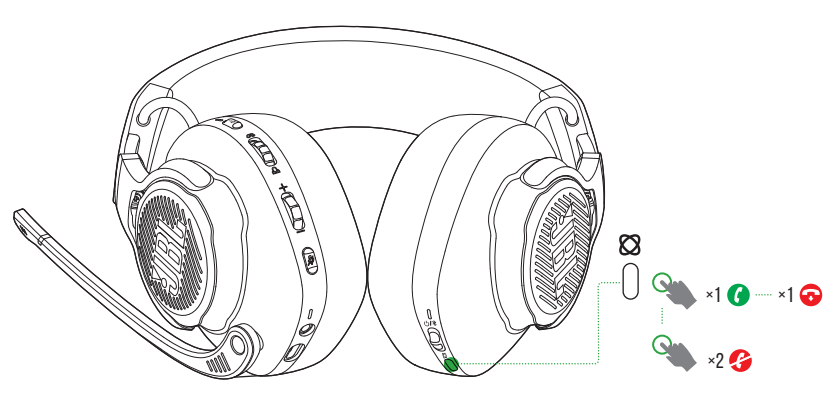

#### 수신 전화**:**

- 통화하려면 **8**을 한 번 누릅니다.
- 통화를 거부하려면 **83**을 두 번 누릅니다.

#### 통화 중**:**

• 전화를 끊으려면 **8**을 한 번 누릅니다.

### 팁**:**

**•** 볼륨을 조절하려면 Bluetooth로 연결된 장치의 볼륨 제어부를 사용하십시오.

# <span id="page-17-0"></span>**제품 사양**

- **•** 모델: QUANTUM910X WIRELESS FOR XBOX
- **•** 드라이버 크기: 50mm 다이내믹 드라이버
- **•** 주파수 응답(패시브): 20Hz~40kHz
- **•** 주파수 응답(액티브): 20Hz~20kHz
- **•** 마이크 주파수 응답: 100Hz~8kHz
- **•** 최대 입력: 30mW
- **•** 민감도: 113dB SPL @1kHz/1mW
- **•** 최대 SPL: 93dB
- **•** 마이크 민감도: -38dBV/Pa @1kHz
- **•** 임피던스: 32Ω
- **•** 2.4GHz 무선 송신기 출력: <11dBm (EIRP)
- **•** 2.4GHz 무선 변조: GFSK, π/4 DQPSK
- **•** 2.4GHz 무선 반송 주파수: 2,400MHz~2,483.5MHz
- **•** Bluetooth 송신 출력: <12dBm (EIRP)
- **•** Bluetooth 송신 변조: GFSK, π/4 DQPSK
- **•** Bluetooth 주파수: 2,400MHz~2,483.5MHz
- **•** Bluetooth 프로필 버전: HFP: v1.8, A2DP: v1.3
- **•** Bluetooth 버전: BT Core: v5.2
- **•** 배터리 유형: 리튬 이온 배터리(3.7V/1,300mAh)
- **•** 전원 공급 장치: 5V, 2A
- **•** 충전 시간: 3.5시간
- **•** BT+2.4GHz 사용 및 ANC+RGB 조명 해제 시 음악 재생 시간: 최대 34시간
- **•** BT+2.4GHz 사용 및 ANC+RGB 조명 해제 시 통화 시간: 최대 35시간
- **•** 2.4GHz만 사용 및 ANC+RGB 조명 해제 시 음악 재생 시간: 최대 37시간
- **•** 2.4GHz만 사용 및 ANC+RGB 조명 해제 시 통화 시간: 최대 37시간
- **•** BT만 사용 및 ANC+RGB 조명 해제 시 음악 재생 시간: 최대 42시간
- **•** BT만 사용 및 ANC+RGB 조명 해제 시 통화 시간: 최대 46시간
- **•** 마이크 픽업 패턴: 단일 지향성
- **•** 무게: 420g

#### 참고**:**

**•** 기술 사양은 사전 예고 없이 변경될 수 있습니다.

# <span id="page-19-0"></span>**문제 해결**

이 제품 사용 중에 문제가 발생하는 경우 서비스를 요청하기 전에 다음 사항을 확인하십시오.

### **전원 꺼짐**

- **•** 헤드셋은 10분 간 사용하지 않으면 자동으로 꺼집니다. 헤드셋의 전원을 다시 켜십시오.
- **•** 헤드셋을 충전하십시오("[헤드셋](#page-7-1) 충전" 참조).

### **헤드셋과 2.4GHz USB 무선 동글 간 2.4GHz 페어링 실패**

**•** 헤드셋을 동글에 더 가까이 가져가십시오. 문제가 지속되면 수동으로 헤드셋과 동글을 다시 페어링하십시오("수동 [페어링](#page-14-0) 방법" 참조).

### **Bluetooth 페어링 실패**

- **•** 장치가 헤드셋과 연결되도록 Bluetooth 기능을 활성화했는지 확인하십시오.
- **•** 장치를 헤드셋에 더 가까이 가져가십시오.
- **•** 헤드셋이 Bluetooth를 통해 다른 장치에 연결되어 있습니다. 다른 장치를 분리하고 페어링 절차를 반복하십시오. [\("Bluetooth](#page-15-1) 사용(보조 연결)" 참조).

### **소리가 나지 않거나 불량함**

- **•** PC, Mac 또는 게이밍 콘솔 장치의 게임 사운드 설정에서 **JBL QUANTUM910X WIRELESS FOR XBOX GAME**을 기본 장치로 선택했는지 확인하십시오.
- **•** PC, Mac 또는 게이밍 콘솔 장치의 볼륨을 조절하십시오.
- **•** 게임또는채팅오디오만재생하는경우 PC에서게임채팅밸런스를확인하십시오.
- **•** TalkThru가 비활성화된 상태에서 ANC가 활성화되었는지 확인하십시오.
- **•** USB 3.0 사용 장치 근처에서 헤드셋을 사용하면 음질이 확실히 저하될 수 있습니다. 이는 오작동이 아닙니다. 대신 USB 확장 도크를 사용하여 동글과 3.0 포트의 거리를 최대한 멀리 유지하십시오.

#### **2.4GHz** 무선 연결**:**

- **•** 헤드셋과 2.4GHz 무선동글이페어링되고성공적으로연결되었는지확인하십시오.
- **•** 일부 게이밍 콘솔 장치의 USB 포트는 JBL QUANTUM910X WIRELESS FOR XBOX와 호환되지 않을 수 있습니다. 이는 오작동이 아닙니다.

#### **3.5mm** 오디오 연결 시**:**

**•** 3.5mm 오디오 케이블이 확실히 연결되었는지 확인하십시오.

#### **Bluetooth** 연결 시**:**

- **•** Bluetooth 연결 장치에 대해 헤드셋 볼륨 제어부가 작동하지 않습니다. 이는 오작동이 아닙니다.
- **•** 전자레인지나 무선 라우터와 같은 무선 간섭원에서 먼 곳으로 이동하십시오.

### **팀원에게 내 목소리가 들리지 않음**

- **•** PC, Mac 또는 게이밍 콘솔 장치의 게임 사운드 설정에서 **JBL QUANTUM910X WIRELESS FOR XBOX CHAT**을 기본 장치로 선택했는지 확인하십시오.
- **•** 마이크가 음소거되지 않았는지 확인하십시오.

### **내가 말할 때 내 목소리가 들리지 않음**

• 게임 오디오상에서 내 목소리를 또렷하게 들으려면 JBL QuantumENGINE을 통해 측음을 활성화하십시오. 측음이 활성화되면 ANC/TalkThru가 비활성화됩니다.

<span id="page-21-0"></span>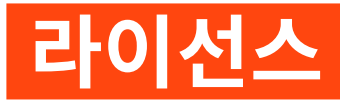

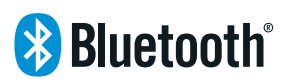

Bluetooth® 워드 마크와 로고는 Bluetooth SIG, Inc.가 소유한 등록 상표이며 HARMAN International Industries, Incorporated는 사용 허가를 받고 이러한 마크를 사용합니다. 다른 상표 및 상표명은 해당 소유자의 재산입니다.

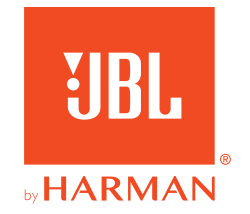